#### STUDIA INFORMATICA

Volume 24

Marcin SKOWRONEK Politechnika Śląska, Instytut Informatyki

# **BUDOWA APLIKACJI INTERNETOWYCH Z WYKORZYSTANIEM JĘZYKA PL/SQL**

Streszczenie. *Oracle Application Server* jest platformą do budowy aplikacji internetowych z wykorzystaniem PL/SQL. Przedstawiono podstawową funkcjonalność zestawu *Web Toolkit* oraz możliwość wykorzystania PL/SQL *Server Pages* jako alternatywnego sposobu generowania dynamicznych stron HTML.

Słowa kluczowe: aplikacje internetowe, *Web Toolkit,* PL/SQL *Server Pages.*

# **DEVELOPMENT WEB-BASED APPLICATION USING PIVSQL**

Summary. *Oracle Application Server* is the platform for designing the Web-based applications using the PL/SQL. In the paper the *Web Toolkit* basic functionality and possibility of using PL/SQL *Server Pages* as an alternative way of generating HTML pages were presented.

Keywords: Web-based application, *Web Toolkit,* PL/SQL *Server Pages.*

## **1. Wprowadzenie**

*Oracle Application Server* (OAS) [1] jest platformą do uruchamiania aplikacji serwerowych w architekturze trójwarstwowej. W przypadku aplikacji internetowych interfejs aplikacji udostępniany jest za pośrednictwem przeglądarki internetowej i protokołu HTTP. Głównymi elementami OAS są serwer WWW oraz *Cartridge Server* obsługujący zbiór obiektów programowych, tzw. *Cartridges,* za pośrednictwem których uzyskuje się dostęp do aplikacji i bazy danych. *Cartidge Server* obsługuje następujące obiekty: PL/SQL *Cartridge, JServlet Cartridge,* LiveHTML *Cartridge* i Perl *Cartridge.*

PIVSQL *Cartridge* jest obiektem programowym aplikacji umożliwiającym wykorzystanie procedur składowanych w bazie danych Oracle do generacji stron HTML na podstawie aktualnej zawartości bazy danych oraz elementów dostępnych na ścieżce wirtualnej serwera WWW. Wywoływana procedura PL/SQL może być również wykorzystana do modyfikacji lub wprowadzania nowych danych do bazy danych.

Obiekt PL/SQL *Cartridge* przechowuje informacje konfiguracyjne, takie jak:

- nazwa obiektu.
- ścieżka wirtualna.

- deskryptor dostępu do bazy danych *(ang.* database access descriptor DAD),

- poziom obsługi błędów,
- stan ochrony obiektu.

DAD przechowuje nazwę bazy danych, nazwę katalogu ORACE\_HOME oraz informacje NLS. Dodatkowo może przechowywać nazwę użytkownika bazy danych i hasło.

W ramach aplikacji może być zdefiniowanych wiele obiektów PL/SQL *Cartridge.* Umożliwia to korzystanie w aplikacji z wielu baz danych, różnych poziomów obsługi błędów lub różnych parametrów transakcji.

Wywołanie procedury składowanej z przeglądarki internetowej lub ze strony HTML wymaga podania adresu URL o następującej postaci:

**[http://hostname\[:port\]/virtual\\_path/\[package.\]procname\[?query\\_string\]](http://hostname%5b:port%5d/virtual_path/%5bpackage.%5dprocname%5b?query_string)** gdzie:

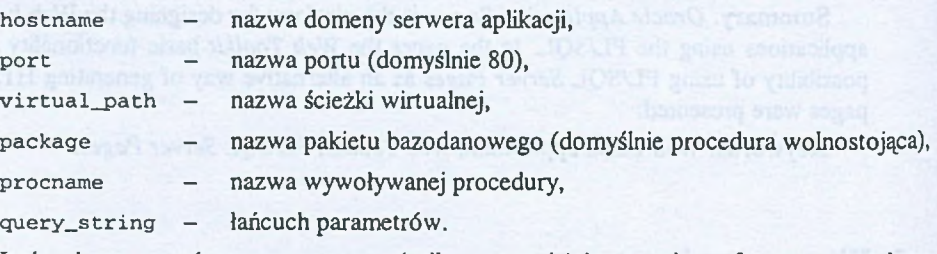

Łańcuch parametrów **query\_string** (o ile występują) jest zgodny z formatem przekazywania parametrów dla metody GET znacznika formularza. Składa się z ciągu elementów **parametr=wartość** łączonych znakiem &. W łańcuchu reprezentującym wartość parametrów znak spacji zastąpiony jest znakiem +. Dokładne reguły przedstawione są w pracy [2].

### **2. Web Toolkit**

Systemy zarządzania bazami danych Oracle 8i i Oracle 9i dostarczane są z zestawem pakietów PL/SQL nazywanym *Web Toolkit.* Pakiety zestawu *Web Toolkit* zawierają definicje typów i podprogramy przeznaczone do tworzenia stron HTML, obsługi komunikacji z obiektami PL/SQL *Cartridge* oraz obsługi zadań i procesów występujących w aplikacjach internetowych.

Do tworzenia podstawowych elementów strony HTML przeznaczone są pakiety HTP i HTF. Pakiet HTP zawiera procedury generujące znaczniki dokumentu HTML. Pakiet HTF zawiera funkcje będące odpowiednikami procedur pakietu HTP, zwracające wartość typu VARCHAR2. Do umieszczania tych wartości w dokumencie HTML można wykorzystać procedure htp.print.

Jako ilustrację użycia pakietu HTP przedstawiono przykładowy dokument HTML i pakiet procedur w PL/SQL do generacji tego dokumentu.

#### Dokument HTML

```
<html>
  <head><title>Testowa aplikacja</title></head>
  <body>
  <h2>Pracownicy</h2>
  <hr>
  <a href="get_emp?p_empno='7369'">Id.: 7369</axbr>
  <a href="get_emp?p_empno='77881">Id.: 7788</a>
  <hr>
  </bodyx/html>
Pakiet procedur w PL/SQL
   PACKAGE basic_htp AS
     PROCEDURE show
   END basic_htp;
   PACKAGE BODY basic_htp AS
     PROCEDURE header IS
     BEGIN
      htp.htmlOpen;
      h tp.headOpen;
      h tp.title('Testowa aplikacja')
      h tp.headClose;
     END header;
     PROCEDURE body IS
     BEGIN
      h tp.bodyOpen;
      h tp.header(2, 'Pracownicy');
      htp.hr;
      htp.anchor('get_emp?p_empno=''7369''', 'Id.; 7369');
      h t p .anchor('get_emp?p_empno='•7788'•', 'Id.: 7788');
      htp.hr;
     END body;
     PROCEDURE footer IS
     BEGIN
       htp.bodyClose;
       htp.htmlClose;
```

```
END footer;
PROCEDURE show IS
BEGIN
  header;
  body ;
  footer;
END show;
```
Procedura **show** z pakietu **basic\_htp** generuje przykładową stronę HTML. W przykładzie zastosowano względny adres URL, odwołujący się do procedury PL/SQL **get\_emp** z parametrem wejściowym **p\_empno.** Skrótowy opis zawartości pakietów wchodzących w skład zestawu Web Toolkit przedstawiono w tabeli 1.

Pakiety zestawu Web Toolkit

Tabela 1

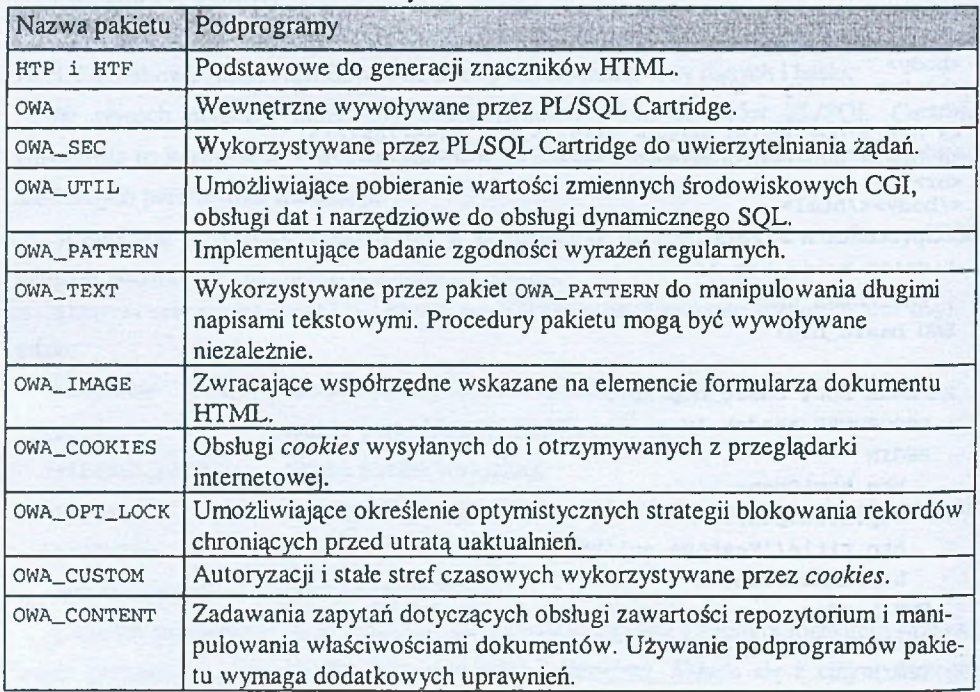

Pełny opis zestawu narzędziowego Web Toolkit dostępny jest w [3], a przykłady aplikacji internetowych z wykorzystaniem tego zestawu można znaleźć w [4],

# **3. PL/SQL Sever Pages**

Bezpośrednie tworzenie dokumentów HTML z wykorzystaniem pakietów htp i htf może być zajęciem dość żmudnym. Przy projektowaniu stron HTML tworzymy zazwyczaj prototyp strony, używając do tego celu dedykowanych narzędzi. Przykładem może tu być edytor FrontPage. Tak przygotowany prototyp strony może być podstawą do przygotowania procedury PL/SQL z wykorzystaniem zestawu narzędziowego *Web Toolkit.*

Firma Oracle w bazach danych od wersji Oracle 8i (8.1.6) udostępnia język skryptowy PL/SQL *Server Pages* (PSP), umożliwiający umieszczanie kodu PL/SQL bezpośrednio w dokumencie HTML. Znaczniki stosowane w PSP są podobne do znaczników wykorzystywanych w *Active Server Pages,* technologii wprowadzonej przez firmę Microsoft. Podobne rozwiązanie stosowane jest również w technologii *Java Server Pages* przez firmę SUN.

Do zapisu kodu PL/SQL bezpośrednio w dokumencie HTML wykorzystuje się cztery dodatkowe znaczniki:

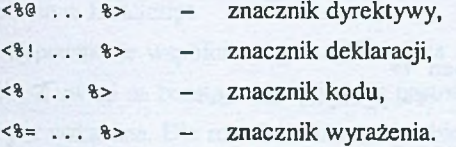

Znacznik dyrektywy pozwala określić nazwę języka skryptowego *Server Pages* **(page language),** nazwę procedury PL/SQL **(plsql procedure)** i nazwy parametrów procedury **(plsql parameter).** Znacznik dyrektywy umożliwia również podanie pliku, w którym zawarty jest, dołączany do dokumentu w miejscu wystąpienia znacznika, tekst reprezentujący znaczniki HTML lub kod w PL/SQL **(include).**

Znacznik deklaracji umożliwia deklarowanie zmiennych globalnych skryptu. Innym sposobem deklaracji zmiennych jest użycie bloku DECLARE w znaczniku kodu.

Kod wykonywany w skrypcie umieszczany jest znacznikach kodu. W znacznikach kodu umieszczany jest kompletny kod instrukcji lub klauzuli instrukcji złożonej.

Znacznik wyrażenia umożliwia wstawianie wartości wyrażenia PL/SQL bezpośrednio w dokumencie HTML.

Jako przykład przedstawiono stronę PSP odpowiadającą procedurze get\_emp wywoływanej w przedstawionej poprzednio procedurze show pakietu basic\_htp. Procedura ta generuje stronę HTML, na której wyświetlane są aktualne dane pracownika o identyfikatorze p\_empno. Dokument PSP

```
<%@ page language="PL/SQL'%>
<%@ plsql procedure="get_emp"%>
<%@ plsql parameter="p_empno" type="NUMBER" default="NULL"%>
<%! v_ename emp.ename%type;
  v_job emp.job%type;
  v_dname dept.dname%type; %>
<html> <head> <title>Testowa aplikacja</title> </head> <body>
<% begin
  select e.ename, e.job, d.dname into v_ename, v_job, v_dname
  from emp e, dept d
```

```
where e.empno = p_empno and e.deptno = d.deptno; %>
Dane pracownika o identyfikatorze: <%= p_empno %> <br>
<table border="l">
  <tr>
    <td width="100" align="right">Nazwisko:</td>
    <td width="250" align="left"><%= v_ename %></td>
  </tr>
  <tr>
   <td width="100" align="right">Stanowisko:</td>
    <td width="250* align="left"><%= v_job %>
  <tr>
    <td width="100" align="right">Wydział:</td>
    <td width="250" align="left"><%= v_dname %></td>
  </tr>
</table>
<% exception when no_data_found then %>
Brak pracownika o identyfikatorze: <%= p_empno %> <br>
<% end; %>
</body> </html>
```
W przykładzie wykorzystano testowe tablice EMP i DEPT użytkownika **scott** dołączane do baz danych Oracle. Po utworzeniu strony PSP, korzystając z programu **loadpsp,** dokonuje się kompilacji na procedurę PL/SQL z równoczesnym załadowaniem tej procedury do bazy danych. Składnia wywołania programu jest następująca:

```
loadpsp [-replace] -user username/password[@connect_string]
```

```
[include_file_name ... ] psp_file_name
```
Przyjmując, że przedstawiona strona PSP zachowana została w pliku **get\_emp.psp,** baza danych ma nazwę **test,** a użytkownikiem jest **scott** z hasłem **tiger** polecenie kompilacji i załadowania do bazy danych jest następujące:

```
loadpsp -replace -user scott/tiger@test get_emp.psp
```
Program **loadpsp** nie umożliwia utworzenia procedury w pakiecie PL/SQL. Taką czynność należy wykonać ręcznie, korzystając z kodu utworzonej przez program **loadpsp** procedury składowanej.

## **4. Uwierzytelnianie i współbieżność**

Protokół HTTP jest protokołem bezstanowym. Oznacza to, że nie są pamiętane po stronie serwera informacje o żądaniach z przeglądarki. Taki sposób działania jest wystarczający, gdy żądania dotyczą informacji ogólnodostępnych. W przypadku żądania informacji chronionych wymagane jest uwierzytelnienie użytkownika oraz zapamiętanie, że uwierzytelnienie było przeprowadzone dla kolejnych żądań w ramach sesji z aplikacją. Do zapamiętania stanu, że było przeprowadzone uwierzytelnienie, może być wykorzystany mechanizm *cookies.*

Pakiet **OWA\_COOKIES** udostępnia odpowiedni zestaw procedur do obsługi *cookies* wysyłanych do i otrzymywanych z przeglądarki internetowej. **OAS** udostępnia różne mechanizmy uwierzytelnienia polegające na wskazaniu miejsca, skąd wywoływana będzie funkcja autoryzacji. Realizuje się to poprzez modyfikację pakietu **OWA\_CUSTOM** oraz przygotowanie i umieszczenie w pakietach funkcji **authorize,** która wywoływana jest przez **OAS.**

Procedury PL/SQL wywoływane ze stron HTML mogą również zawierać instrukcje modyfikacji danych. Modyfikowane wartości mogą być wprowadzane przez znaczniki pól formularzy umieszczonych na stronie HTML. Zalecane jest, by wprowadzane wartości można było wybierać z list wartości lub by badanie dopuszczalności wprowadzanych wartości realizowane było już w samej przeglądarce przez, umieszczone na stronie HTML, funkcje napisane w JavaScript.

Zapewnienie współbieżnego użytkowania aplikacji jest jednym z najważniejszych problemów. Z uwagi na bezstanowy charakter protokołu HTTP bezpośrednie blokowanie rekordów nie jest wskazane. Dla rozwiązania tego problemu proponuje się dwa rozwiązania. Pierwsze z nich polega na zapamiętaniu w polach ukrytych formularza wartości pól modyfikowanego rekordu, a następnie wykorzystania tych wartości do porównania z bieżącą wartością rekordu bezpośrednio przed jego modyfikacją. Drugie z proponowanych rozwiązań polega na zapamiętaniu w polach ukrytych formularza identyfikatora oraz sumy kontrolnej rekordu, a następnie porównaniu jej z aktualną wartością sumy kontrolnej rekordu bezpośrednio przed jego modyfikacją. W przypadku gdy wynik porównania świadczy o niezgodności, modyfikacja nie jest dokonywana i użytkownik może być o tym powiadomiony. Pakiet OWA\_OPT\_LOCK udostępnia funkcje wspomagające opisane tu mechanizmy ochrony przed współbieżną modyfikacją rekordu.

### **5. Podsumowanie**

*Oracle Application Server* jest platformą do realizacji i uruchamiania aplikacji internetowych. Przedstawiona tu możliwość tworzenia aplikacji internetowych z wykorzystaniem PL/SQL jest atrakcyjna przede wszystkim dla projektantów tworzących aplikacje oparte na bazach danych firmy Oracle, dla których język PL/SQL jest językiem podstawowym. Zestaw narzędziowy *Web Toolkit* udostępnia struktury i procedury ułatwiające obsługę różnych zadań i procesów występujących w aplikacjach internetowych.

Język skryptowy PL/SQL *Server Pages* ułatwia tworzenie dynamicznych stron HLML. Jego podstawową zaletą jest to, że zawartość strony PSP jest czytelna dla specjalistów, którzy zajmują się np. stroną graficzną strony HTML i projektantów baz danych, dla których czytelne są instrukcje w języku PL/SQL. Dzięki temu czas potrzebny na utworzenie końcowej wersji aplikacji internetowej może być znacznie skrócony.

## LITERATURA

- 1. Oracle Application Server. Overview and Glossary.
- 2. Oracle Application Server. Developer's Guide: PL/SQL and ODBC Application.
- 3. Oracle Application Server. PL/SQL Web Toolkit Reference.
- 4. Oracle Application Server. Develope Web-Based Application with PL/SQL.
- 5. Urman S.: Oracle 8. Programowanie w języku PL/SQL. Helion, Gliwice 2002.

Recenzent: Dr hab. inż. Stanisław Wolek Prof. Pol. Rzeszowskiej

Wpłynęło do Redakcji 25 kwietnia 2003 r.

#### Abstract

In the paper the possibility of designing the Web-based applications using the PL/SQL was presented. Such the ability offers the Web Server included in OAS. The configuration parameters of the PL/SQL *Cartridge*, which is used for calling PL/SQL procedure and for receiving the, were also described. Two ways of generating the HTML document were presented. The first way depends on the direct calling of the  $HTP$  package procedures or the HTF package functions. The second way depends on applying of the PL/SQL Server Pages. The basic PL/SQL *Server Pages* tags, the example of PSP document, and translating program syntactic were described. The basic OAS mechanisms for access authentification were presented, as well as solutions which guarantee concurrent using of an application supported by the OWA\_OPT\_LOCK package functions.

#### Adres

Marcin SKOWRONEK: Politechnika Śląska, Instytut Informatyki, ul. Akademicka 16, 44-101 Gliwice, Polska, [marcins@iinf.polsl.gliwice.pl.](mailto:marcins@iinf.polsl.gliwice.pl)